## **BIBLIOTECA DIGITAL SARAIVA VIA SISTEMA PERGAMUM**

**1.** Entre na página do IFMG Governador Valadares, desça até **"Biblioteca"** à sua esquerda e clique em "**Consulta ao Acervo":**

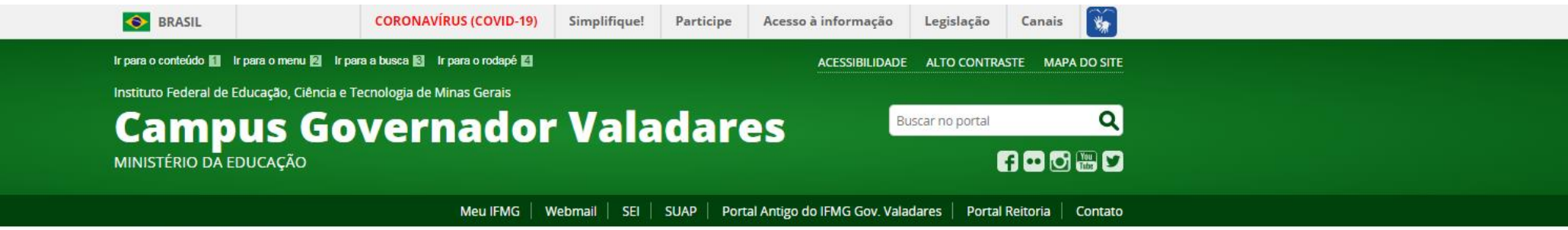

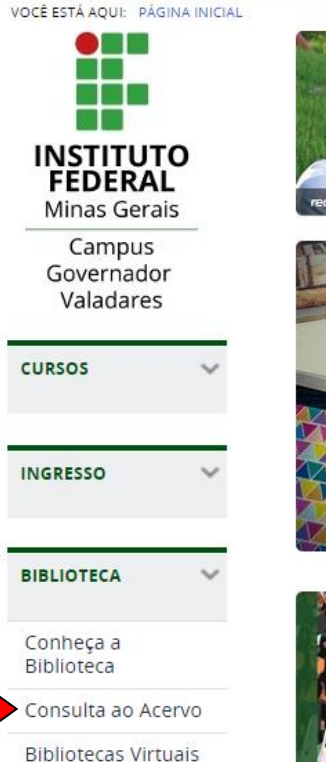

Manual de Normalização do **IFMG** 

Normas e

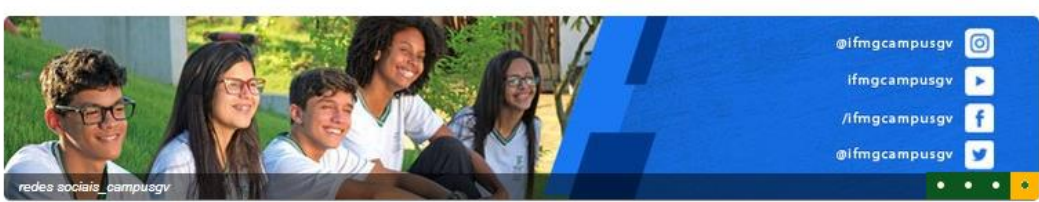

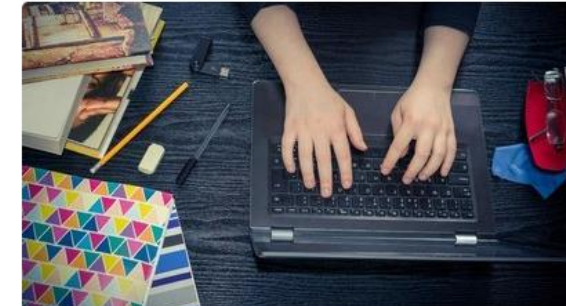

Projeto de extensão voltado à

educação ambiental seleciona

bolsistas

## Aberta seleção para monitores de disciplinas dos cursos técnicos e superiores

São ofertadas 14 vagas para disciplinas de áreas diversas, com bolsas de R\$ 200. Podem se inscrever alunos do Campus regularmente matriculados e frequentes dos cursos presenciais. Inscrições por meio de formulário eletrônico entre os dias 27/04 e 04/05

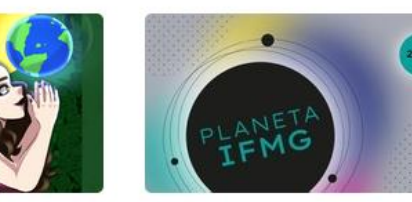

Planeta IFMG: comissão prorroga prazo de inscrição de quatro editais

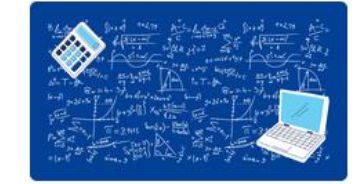

"Matemática Olímpica" seleciona bolsista e estudantes para participarem do projeto

## **2.** Em seguida selecione o tipo de obra **"Ebook",** digite o assunto ou título desejado e clique em **Pesquisar**:

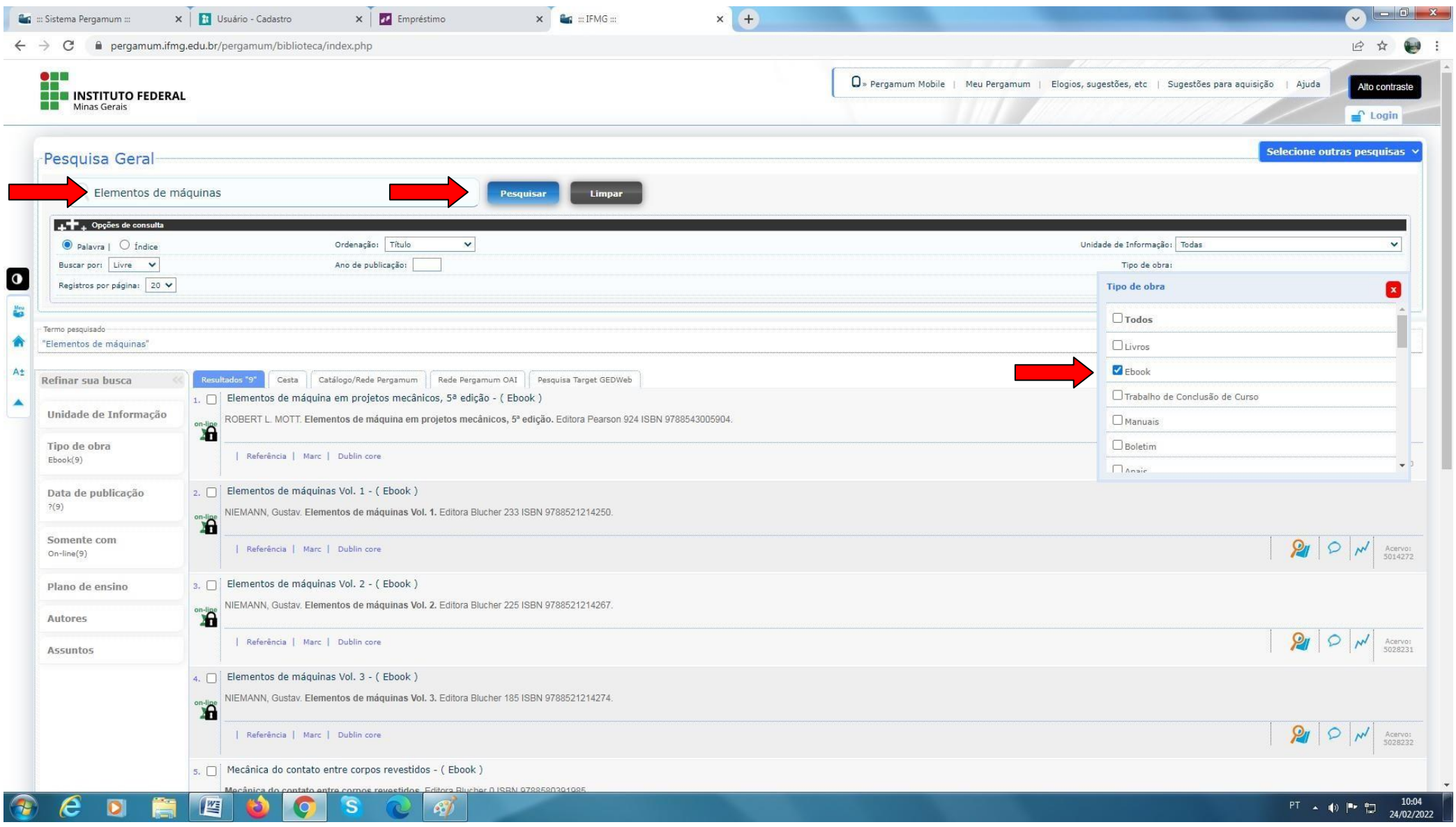

## **3.** Clique no **cadeado** e realize seu Login: **Login:** número de CPF **Senha:** (6 dígitos) cadastrada na Biblioteca.

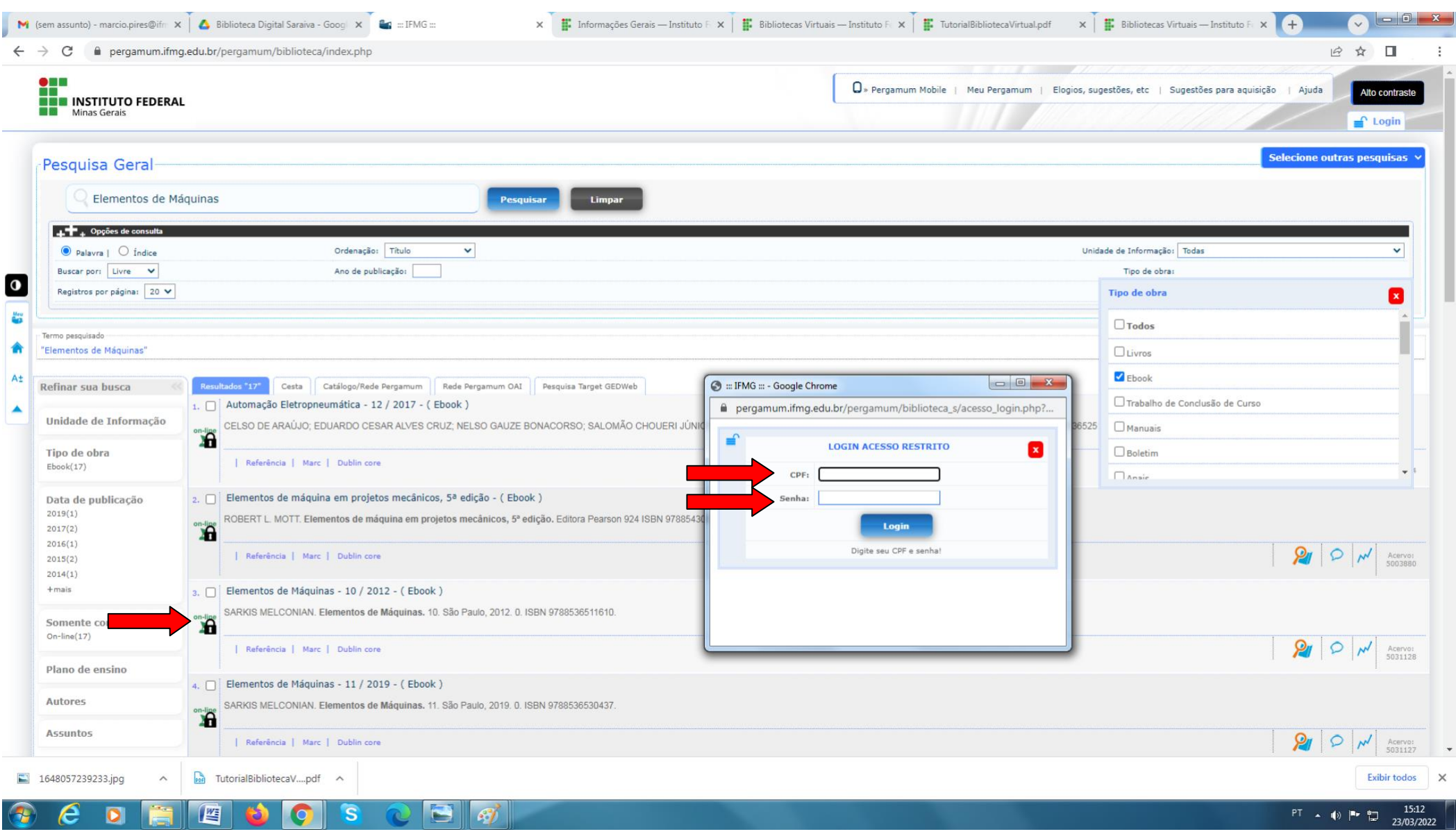